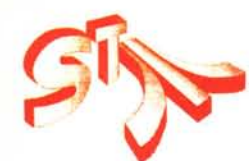

# Dentro l'ST Uno sguardo al GEM

### **di Gerardo Greco**

*Cominciamo il primo articolo della serie dedicata agli Atari ST con una carrellata sulla principale interfaccia tra utente e computer, il GEM ovvero manager d'ambiente grafico.*

*Applicazione del principio WIMP (finestre, icone, mouse, menu a discesa) originariamente sviluppato in Rank Xerox ed utilizzato con successo per la prima volta sull'Apple MacIntosh, il GEM, di produzione Digital Research, semplifica e rende più immediato l'approccio all'uso della macchina anche da parte del neofita: in sostanza il GEM toglie all'utente l'onere di digitare le principali operazioni (caricamento, lettura, cancellazione, copia, verifica, ecc.) con il giusto codice e la giusta sintassi grazie ad un approccio grafico ad icone o simboli insieme ad un uso sporadico della tastiera (scrittura di testi e cifre a parte) ed un uso intensivo del mouse che agisce da puntatore,. ciò nei sistemi classici vienefatto con un lavoro mnemonico quanto basta per creare operatori deputati al solo uso di computer e delle loro complesse procedure, anche se spesso solo per le sunnominate operazioni più comuni. C'è da aggiungere che il GEM è disponibile anche su PC IBM e compatibili e questo fatto apre certe possibilità di trasportabilità del software scritto in GEM MS-DOS verso gli ST e viceversa, ma di questo parlerò più approfonditamente in un prossimo articolo.*

#### **Il GEM visto dall'esterno**

Il GEM adopera intensivamente una serie di concetti grafici ed in particolare:

- $-$  il Desktop o scrivania;
- il mouse;
- le finestre;
- le icone;
- i menu.

Il Desktop è l'immagine che appare solitamente all'atto dell'accensione o del reset del computer; è composto da una banda di menu, uno sfondo, icone di uno o più dischi, un'icona del cestino dei rifiuti ed un puntatore, di solito una freccia posizionabile con il mouse. Se non dovesse apparire niente, allora è probabile che il drive non è collegato bene e necessita di una controllatina al cavetto di collegamento oppure è spento (se esterno).

Il mouse, dicevamo, serve per muovere la freccia-puntatore ed è quindi di importanza fondamentale per il GEM anche se, come spiega il manuale, in caso di necessità, se ne può fare a meno. Ormai è entrato nell'uso comune di tanti computer anche se la sua utilità si fa sentire su molte applicazioni ma non ovunque; è certamente più semplice «ciiccare» sul nome del file per caricarlo piuttosto che digitare il codice di caricamento con l'indicazione del drive ed il nome del file senza fare errori, ma in applicazioni come l'ST Basic la presenza del mouse è quasi superflua. Le principali funzioni del mouse riguardano lo spostamento del puntatore, il selezionamento (un ciick), l'apertura (doppio ciick veloce), ,il trascinamento (spostamento del mouse dopo un selezionamento senza rilascio del tasto) oltre al selezionamento di più oggetti effettuato o con l'operazione di trascinamento dall'esterno dell'icona del primo oggetto verso gli altri oggetti oppure tenendo premuto un tasto shift mentre si selezionano oggetti anche non adiacenti. Ha due tasti ma il Desktop di sistema adopera prevalentemente quello di sinistra; quello di destra, oltre ad essere utilizzato da eventuali programmi, serve a selezionare ed eventualmente aprire (caricare) un oggetto presente su una finestra aperta ma non attivata (non in primo piano) a patto, ovviamente, che il nome dell'oggetto richiesto o parte di esso sia visibile: tenendo

premuto il tasto destro ci si comporta come se la finestra fosse attivata e si agisce quindi anche sul tasto sinistro.

Le finestre sono forse la parte più importante di un sistema WIMP ed anche per il GEM la programmazione di queste costituisce una grossa parte della sezione grafica di un programma; il GEM permette l'apertura di un massimo di 4 finestre contemporaneamente presenti, sovrapposte o non. Di queste parleremo quando ci occuperemo della programmazione in GEM. Per ora voglio ricordare una funzione del tasto Esc forse non nota a tutti: ogni volta che si preme detto tasto quando è aperta una o più finestre di directory, il computer la aggiornerà (o aggiornerà quella della finestra attivata) andando a leggere nuovamente su disco; se quindi si sostituisce il disco, premendo Esc otterremo la directory del nuovo disco. Attenzione però alle subdirectory in caso di folder perché il sistema operativo continuerà a cercare quel folder ormai sparito e darà una directory vuota.

Abbiamo già parlato delle icone presenti sul Desktop; se apriamo l'icona del disco e nel drive è presente un disco contenente qualcosa, una finestra si aprirà e comparirà una serie di icone dalla forma delle quali si potrà capire se ci troviamo di fronte ad un programma mandabile in esecuzione, un file da stampare o da visualizzare sullo schermo oppure un folder o raccoglitore contenente altri oggetti. Dal nome di questi oggetti potremo avere altre informazioni importanti: nomi con suffisso .PRG riguardano solitamente programmi che adoperano il GEM mentre quelli con suffisso .TOS riguardano programmi che non usano mouse, finestre, ecc. ma l'intero schermo a 80 col. senza scrivania o più precisamente non fanno chiamate al VOI (Virtual Device Interface) o all'AES

(Application Environment Services) del GEM di cui parlerò in seguito; infine i programmi con suffisso .TTP sono sempre programmi TOS ma per funzionare necessitano che l'utente digiti dei parametri. Tutti gli altri suffissi come .RSC, .BAS, .PCI, .PIC, ecc., vengono considerati dal sistema come semplici file da non mandare direttamente in esecuzione. I folder o raccoglitori solitamente non hanno un suffisso e come concetto ricalcano quello delle subdirectory sull'MS-DOS. PUÒ essere utile ricordare che è possibile mandare in auto-esecuzione programmi (con suffisso .PRG) inserendoli in un folder preventivamente aperto con nome AUTO su un disco da lasciare inserito nel drive A all'atto dell'accensione o reset. Per copiare oggetti in un folder è possibile trascinarli sul folder, rilasciando il tasto quando il folder è selezionato, a patto che il nome dell'oggetto e quello del folder siano presenti sulla stessa finestra o su due finestre contemporaneamente aperte; oppure si può aprire il folder (con finestra vuota se vuoto è questo) e trascinare l'oggetto dalla finestra che lo contiene alla finestra del folder. Da notare che la finestra relativa alla principale directory del drive A si chiamerà "A:\", mentre quella relativa alla subdirectory del folder es. "AUTO", folder presente nella directory principale del drive A, si chiamerà: «A:\AU-TO\».

Ricordate che per essere precisi nelle operazioni di trascinamento dovete considerare la posizione della punta della freccia-puntatore perché il sistema operativo considera la posizione di quel pixel durante queste operazioni: se la punta della freccia entrerà nel contorno di un'icona o finestra o nome (o meglio della banda rettangolare che si annerisce quando si seleziona un nome), allora l'operazione compiu-

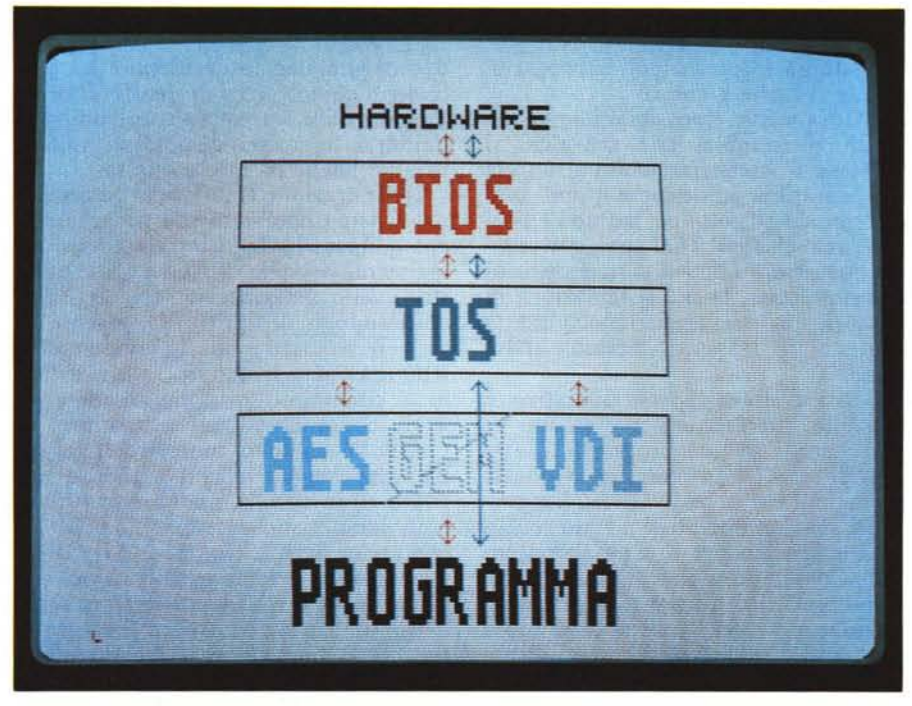

*Struttura del sistema operativo degli Atari serie ST ed interfaeciamento dei programmi eon esso:freeee rosse per programmi in GEM e blu per programmi in TOS.*

ta riguarderà quell'icona o finestra o nome. Ultima struttura fondamentale del GEM è quella dei menu a discesa. Avrete notato che se, anche non volendo, il puntatore viene portato su una delle scritte presenti sulla barra dei menu, il relativo menu a discesa si dispiega e resta tale fino a quando il puntatore stesso non viene portato su un'altra delle scritte presenti nella barra dei menu, azionando quindi un altro menu a discesa, oppure si va a «c1iccare» fuori dal menu o su di un comando disattivato. Se il comando è in grigio e non in nero, non sarà azionabile perché appunto disattivato, come per "INSTALL DISK DRIVE" presente nel menu "OPTION" del Desktop di sistema, comando disabilitato finché non si seleziona uno dei disk drive del Desktop. Alcuni comandi presenti nei menu terminano con dei puntini sospensivi come "SA VE AS...": «c1iccando» su questi, il sistema operativo ci chiederà delle informazioni attraverso una finestra di dialogo prima di eseguire il comando stesso. Non vi sorprendete infine se, adoperando qualche programma, non riuscirete a trovare più in un menu un certo comando, magari appena utilizzato: il GEM permette di modificare i comandi durante l'esecuzione di un programma secondo le istruzioni del programmatore.

### **Uno sguardo veloce dietro le quinte**

I computer Atari della serie ST hanno un sistema operativo composto di quattro parti principali:

- il BIOS ovvero sistema basilare di I/O che è il livello più basso di interfaccia e gestisce direttamente gli indirizzi di memoria di I/O oltre ai codici relativi a specifici dispositivi;

- il TOS (Tramiel Operating System secondo alcuni, The Operating System secondo altri) è l'interfaccia da usare per creare file su disco, ovvero per usare il computer senza il GEM, con un'interfaccia simile a quella del CP/M-68K;

- il VDI ovvero interfaccia di dispositivo virtuale GEM che ha come funzione la possibilità di indirizzare ad uno schermo, una stampante o un plotter con una serie di comandi in comune, indipendenti dal dispositivo effettivamente utilizzato, insieme a comandi specifici per quel dispositiv presenti nel BIOS; è un'interfacc grafica molto sofisticata e potente ma anche necessariamente complessa;

- l'AES ovvero servizi di sistema applicativo è la restante maggior parte del GEM e gestisce il mouse, le finestre, oltre a permettere un limitato multi-tasking per la gestione di mes00000000000000000000000000000000000

saggi durante l'esecuzione di programmi e le risposte a questi.

Naturalmente è possibile immaginare un programma che scavalchi il GEM se si vuole rinunciare a tutte le sue possibilità ed ottenere quindi uno schermo ad 80 colonne, ma non è possibile scavalcare il TOS visto che gestisce operazioni quali il caricamento di un programma, la sua sistemazione in memoria, la sua esecuzione, gli I/O da-per disco, tastiera, schermo e stampante.

Dati i livelli di sistema operativo, è possibile interfacciare a ciascuno di questi con i relativi protocolli. Il linguaggio che fa da padrone in queste operazioni è il C, visto che buona parte del sistema operativo è stato scritto in C e pensato per il programmatore di C. Col tempo sono stati commercializzati tanti altri linguaggi di programmazione per l'ST (vedi MC n. 65) e con molti di questi si sono resi disponibili i relativi binding, ovvero mazzetti di piccole routine, per interfacciare il proprio codice con il sistema operativo nel linguaggio desiderato. La più o meno completezza di questi binding dipende dalle singole software house e quindi i linguaggi disponibili vanno valutati anche in base a questa.

L'illustrazione chiarisce la gerarchia del sistema operativo: un programma che adopera il GEM interfaccerà normalmente a livello di AES e VDI; questo livello interfaccerà con il TOS chiedendogli di aprire file, leggere o scrivere su disco e questo adopererà il BIOS per accedere ai dispositivi esterni; è comunque possibile accedere al TOS continuando ad adoperare il GEM. Di solito il codice relativo ad un dispositivo specifico risiede in BIOS ed in caso di nuovo dispositivo (con caratteristiche diverse), è il BIOS che andrà aggiornato, mentre il GEM ed il TOS chiederanno ancora per es. di aprire un certo file, di scrivere certi dati in un certo posto, ecc.. In alternativa, se il GEM non è necessario, il programma può chiamare direttamente il TOS o addirittura il BIOS, in modo da aumentare la velocità di esecuzione o, con il BIOS, compiere operazioni non standard.

Ricordiamo che è possibile ignorare il GEM servendosi del programmino COMMAND.PRG della Digital Research che ci lascia in ambiente TOS, simile al CP/M-68K, una versione poco nota del CP/M per il Motorola 68000, con la principale differenza nel fatto che il TOS ha una struttura di file gerarchica, come l'MS-DOS. I comandi del TOS sono uno strano miscuglio di comandi tipo CP/M, MS-DOS e UNIX. Entrando in ambiente TOS si incontra un «A» come per il CP/M-DOS ma il cursore manca e, a differenza del CP/M, è possibile digitare path-name, esplorare sub-directory, ecc.

Molti dei soliti comandi di CP/M sono ancora lì, insieme ad un imprecisato numero di comandi estranei: ad esempio per chiamare una directory è possibile digitare "DIR" o adoperar il comando UNIX "LS" per avere lo stesso risultato!

DITA PER CORRISPONDENZA<br>PREZZI IVA 18% ESCLUSA VENDITA PER CORRISPONDENZA Piazza Duomo 17 - DESENZANO DEL GARDA - BRESCIA Telefono 030/9144880 - Telex 520560 INTSVI(Destinatario 0355) 2.490.000 PC 1640 h. disk 20 Mb e monitor a colori EGA Hard disk 20 Mb XEBEC (SCSI) + controller 690.000 Hard disk card 3.5" 20 Mb (con controller) 790.000 VI GA Hard disk card 3.5" 30 Mb (con controller) 990.000 **)I\- ATARI** AMIGA 500 840.000 AMIGA 500 (1 Mb RAM) 990.000 MB 501 (espansione 1 MB x A 500) 190.000 MB 114 A (drive aggiuntivo esterno x Amiga) 275.000 MB 214 A (doppio drive aggiuntivo x Amiga) 475.000 920.000 1040 STF PRO DRAW (tavoletta grafica professionale) 690.000 1.190.000 1040 STF + monitor SM 125 PUCK x PRO DRAW (mouse magnetico) 160.000 1.450.000 1040 STF + monitor SC 1224 AMIGA 2000 + monitor A1081 2.250.000 470.000 520 STM  $520$  STM  $+$  drive SF 354 690.000 AMSTRA 750.000 520 STMF 950.000 SH 205 (hard disk 20 Mb) 295.000 MB 114 (drive 720 Kb) MB 214 (doppio drive 2 x 720 Kb) 495.000 Tutti I PC 1512 sono dotati di<br>512kb RAM, processore Intel<br>8086, scheda grafica 640x200 in<br>16 colori, clock con batteria<br>tampone, tastiera avanzata, mo-<br>intor (colore o monocromatico) e 95.000 Modulatore esterno x 1040 STF PRO DRAW (tavoletta grafica professionale) 690.000 PUCK x PRO DRAW (mouse magnetico) 160.000 PRO SOUND DESIGNER (digitalizzatore suono) 120.000 90.000 mause TOTOVIP (SW riduttore di sistemi) MEGA ST 2 (2 Mb RAM) Sono Inoltre presenti la porla se-1.790.000 **.•.• -----** §, .. nale, parallela e joystick<br>Software In II dotazione: GEN<br>PACK, MS-DOS 3 2. DOS PLUS 2.490.000 MEGA ST 4 (4 Mb RAM) ]i 2.690.000 SLM 804 (stampante laser x mega ST) a. BA\$IC 2 LOCOMOTIVE<br>I PC 1640 officino in piu: scheda<br>grafica avanzata (EGA + CGA +<br>MGA). 640 Kb RAM, monitor ad<br>alta risoluzione atti a supportare<br>le avanzate capacità grafiche<br>del PC ATARI PC + monitor monocrom.<br>ATARI PC + monitor a colori EGA 950.000 1.250.000 Hard disk 20 Mb x ATARI PC 950.000 *l' '* '<.;.\ i \',,,\  $\frac{4\pi^2}{2\pi^2}$ **STAMPANTI** Abustiny AMSTRAD DMP 3160 (160 CPS. NLO) 360.000 PC 1512 1 drive + monitor monocrom 990.000 AMSTRAD DMI? 4000 (200 CPS, NLO. 136 COL) 640.000 1.240.000 PC 1512 2 drive + monitor monocrom.<br>PC 1512 h. disk 20 Mb + monitor monocrom AMSTRAD LO 3500 (160 CPS. LO 24 AGHI) 740.000 1.790.000 STAR NL 10 (120 CPS. NLO) 590.000 Supplemento monitor a colori 350.000 490.000 Espansione a 640 Kb (compreso montaggio) 100.000 EPSON LX 800 (150 CPS, NLO) EPSON FX 800 (200 CPS. NLO) 750.000 1.590.000 PC 1640 1 drive + monitor a colori EGA<br>PC 1640 2 drive + monitor a colori EGA EPSON LX 1000 (200 CPS. NLO. 136 col) 890.0001.840·000

## **POSTAL COMPUTER**

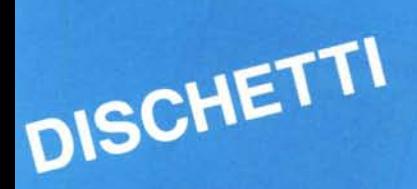

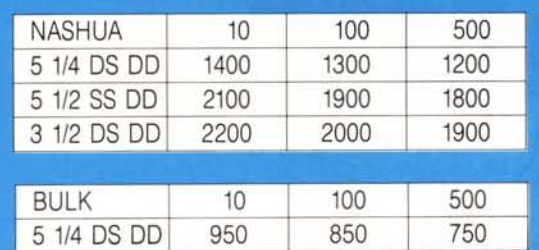

SU TUTTI I NOSTRI PRODOTTI **MAGNETICI OFFRIAMO IL NOSTRO SERVIZIO DI SOSTITUZIONE IMMEDIATA DEI PEZZI DIFETTOSI** 

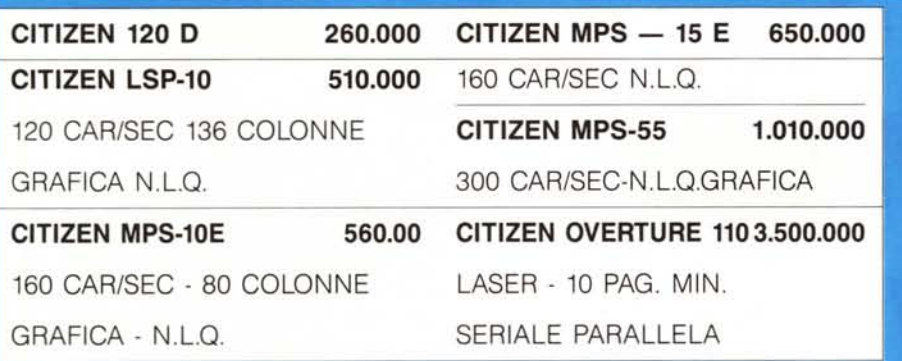

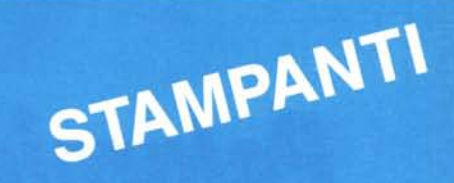

### **TUTTI I PRODOTTI CITIZIEN SONO COPERTI DA CERTIFICATO DI GARANZIA DELLA VALIDITÀ DI DUE ANNI**

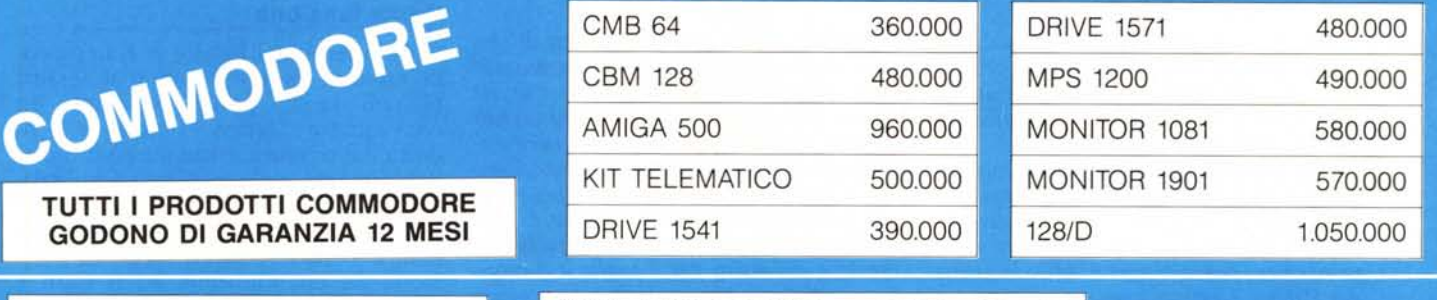

XT 1 ORIVE 256 K RAM HERCULES O CGA 4.77-8 MHz, CHIAVE UTENTE TASTO RESET L. 750.000

XT 1 ORIVE 1 HARO OISK 20 Mb 4.77-8 MHz, CHIAVE UTENTE TASTO RESET TASTIERA ITALIANA HERCULES O CGA E L. 1.460.000

AT 512K RAM CLOCK 8-10 MHz 1 ORIVE 1,2 MEGA 1.699.000

590.000 160.000 160.000 160.000 HARO OISK 20 MEGA + CONT. MONITOR OUAL 12" ORIVE 360 KB CAVO PARALLELO

> **CERTIFICATO DI GARANZIA VALIDO** 18 MESI

### **SCONTI AI RIVENDITORI**

**SE CHIAMI DAL NORD SE CHIAMI DAL CENTROSUD** 

011/472216 06/3652427 472077 3652431 **TUTTI I PREZZI COMMODORE SONO DA INTENDERSI IVA INCLUSA E GLI ALTRI IVA ESCLUSA**